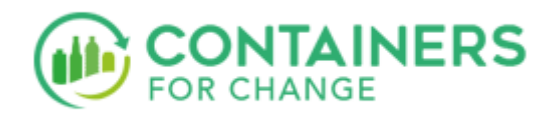

# **Your scheme ID and barcode**

Following your recent request, we're pleased to provide your Containers for Change scheme ID. By saving it to your smart phone's Apple Wallet or WalletPasses for Android users, you'll find it even easier to return containers and receive your refund.

**Scheme ID**  C10175036 **Save your scheme ID barcode now**  Simply open this email on your phone, tap the relevant option below to launch the wallet app and add your scheme ID and barcode. **iPhone users**  Add to Apple Wallet **Android users**  Add to WalletPasses If you don't have WalletPasses installed, you will need to download it from the Play Store.

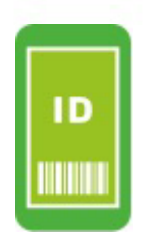

## **Tips for using your scheme ID barcode when returning containers**

#### **SCANNING THE BARCODE**

If your refund point has a barcode scanner, hold your phone close to the scanner then move it slowly away until you hear the beep.

### **BRIGHTNESS**

Make sure the brightness on your phone is up, this will help the scanner see your barcode.

#### **BARCODE DOESN'T SCAN**

Should your barcode not be able to be read, you can also use your scheme ID number at the refund point.